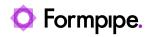

Knowledgebase > Lasernet CE Connector > Lasernet CE Connector FAQs > How do I delete records in classic interface on Lasernet CE Connector forms?

# How do I delete records in classic interface on Lasernet CE Connector forms?

Kacper Dylewski - 2023-12-06 - Comments (0) - Lasernet CE Connector FAQs

×

# **Deleting records in classic interface on Customer Engagement connector forms**

When working with the Lasernet CE Connector, users are sometimes unable to delete connections between records, for example, the connection between a group and a flyout, or a group and an ODATA dialog even when deactivating the links first. When trying to delete the records, the following error is displayed:

Error

An error has occurred. Please return to the home page and try again.

This error is linked to known issues in the classic interface. Microsoft is not planning to solve these issues but instead, now recommends using the Unified Interface.

Solution

Modify the URL so that it uses the Unified Interface.

#### Example

In the test environment <u>https://org5099361c.crm4.dynamics.com/</u> the URL to view the LAC buttons as shown:

https://org5099361c.crm4.dynamics.com/main.aspx?forceUCI=1&pagetype=e
ntitylist&etn=lac\_button

In order to access the latest version of the interface, add your CE URL into the following links:

#### **Buttons:**

https://yourorgaddress.com/main.aspx?forceUCI=1&pagetype=entitylist&e
tn=lac\_button

# **Flyouts:**

https://yourorgaddress.com/main.aspx?forceUCI=1&pagetype=entitylist&e

tn=lac\_flyout

#### **Groups:**

https://yourorgaddress.com/main.aspx?forceUCI=1&pagetype=entitylist&e
tn=lac\_group

#### **HTTP Methods:**

https://yourorgaddress.com/main.aspx?forceUCI=1&pagetype=entitylist&e
tn=lac\_httpmethod\_

# **OData dialogs:**

https://yourorgaddress.com/main.aspx?forceUCI=1&pagetype=entitylist&e
tn=lac\_odatadialog

# **OData direct submits:**

https://yourorgaddress.com/main.aspx?forceUCI=1&pagetype=entitylist&e
tn=lac\_odatadirectsubmit

# **Criterion:**

https://yourorgaddress.com/main.aspx?forceUCI=1&pagetype=entitylist&e
tn=lac\_criteria